**Centro Tecnológico de Entrenamiento y Capacitación**

# **Sketchup**

En el Curso de Sketchup, el participante aprenderá a crear, compartir y presentar modelos en 3D de la forma más rápida e intuitiva posible. Este curso de capacitación es dictado en nuestras oficinas en Quito en nuestras modalidades regular o abierta, personalizado, y corporativo. Además para el resto de Ecuador esta disponible en nuestra modalidad virtual.

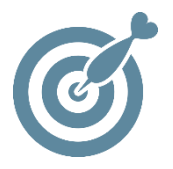

#### **Objetivo**

Al finalizar el proceso de capacitación de **Sketchup**, el participante estará preparado para aplicar esta herramienta en su área de desempeño laboral o académico.

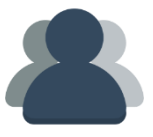

### **¿A quién está destinado?**

A toda persona que requiera aprender a realizar infografías realistas y modelado con Sketchup.

**FIFE** 

#### **Conocimientos previos**

Conocimientos solventes en manejo del computador.

## **www.cetececuador.com**

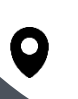

Dirección: Contacto: Contacto: Contacto: Contacto: Contacto: Correo electrónico: Correo electrónico: Contacto: Contacto: Contacto: Contacto: Contacto: Contacto: Contacto: Contacto: Contacto: Contacto: Contacto: Contacto: C Av. Atahualpa Oe2-48 y Hernando de la Cruz (Sector UTE) - Edificio CETEC

(02)2433-940 / 3317-406 0958868001 / 0982315897

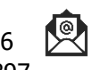

**[info@cetececuador.com](mailto:info@cetececuador.com)**

# Contenido

#### **1. Entorno de Trabajo**

- 1.1. Plantillas
- 1.2. Funciones de dibujo
- 1.3. Trabajar con medidas
- 1.4. Unidades ejes
- 1.5. Seleccionar
- 1.6. Objetos
- 1.7. Extrusión

#### **2. Vistas**

- 2.1. Zoom
- 2.2. Encuadre
- 2.3. Vistas paralela y perspectiva
- 2.4. Vistas predefinidas

#### **3. Herramientas de medición**

- 3.1. Acotar
- 3.2. líneas auxiliares
- 3.3. Textos
- 3.4. Rotar
- 3.5. Escalar
- 3.6. Equidistancia
- 3.7. Aristas
- 3.8. mostrar geometría

#### **4. Herramienta Pincel**

- 4.1. Dibujo de objetos reales
- 4.2. Redibujado de líneas.
- 4.3. Cerrado de polígonos.
- 4.4. Levantamiento 3d
- 4.5. Axonometría detalles constructivos

#### **5. Manejo de solidos**

- 5.1. Intersecar
- 5.2. Unir
- 5.3. Sustraer
- 5.4 Recortar
- 5.5. Dividir

#### **6. Efecto de sombras**

- 6.1. Ajuste de sombras
- 6.2. Orientación solar
- 6.3. Localización

#### **7. Texturizado**

- 7.1. Biblioteca de texturas
- 7.2. Importación de imágenes
- 7.3. Mapeado y adaptación de texturas
- 7.4. Curvas de nivel
- 7.5. Sandbox
- 7.6. Estilos

#### **8. Plugins**

- 8.1. Introducción vray
- 8.2. Otros plugins

#### **9. Archivos a AutoCAD y JPG**

- 9.1. Importar
- 9.2. Exportar
- 9.3. Diferencias
- 9.4. Funciones
- 9.5. Capas

### **www.cetececuador.com**

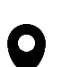

Dirección: Contacto: Contacto: Contacto: Contacto: Contacto: Contacto: Correo electrónico: Av. Atahualpa Oe2-48 y Hernando de la (02)2433-940 / 3317-406 Av. Atahualpa Oe2-48 y Hernando de la Cruz (Sector UTE) - Edificio CETEC

(02)2433-940 / 3317-406 0958868001 / 0982315897

 $\lambda$ 

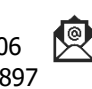

**[info@cetececuador.com](mailto:info@cetececuador.com)**